## COMMENT ACTIVER LES SOUS TITRES SUR LES CHAINES OSN POUR ATOMO 2

Suivez le chemin indiqué ci-dessous et assurez-vous que la fonction de sous titrage est activée

## **Menu Principal --) Paramètres --) Réglage du Système --) Subtitle Control**

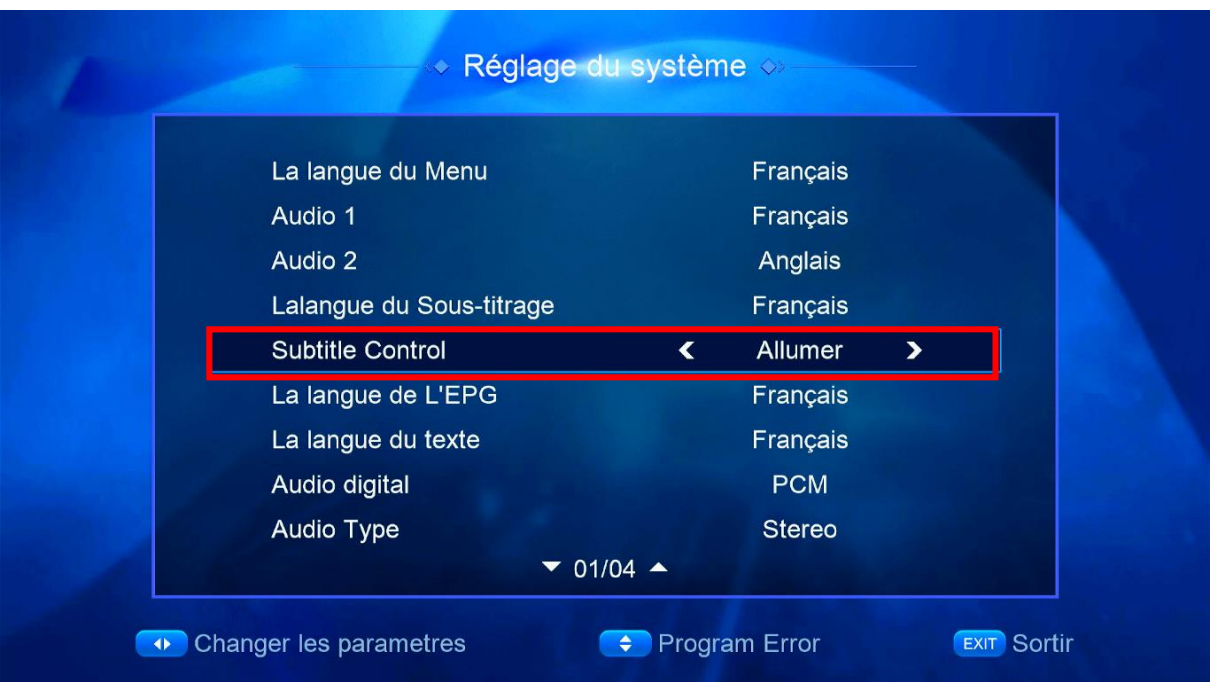

## Ouvrez l'une des chaines OSN

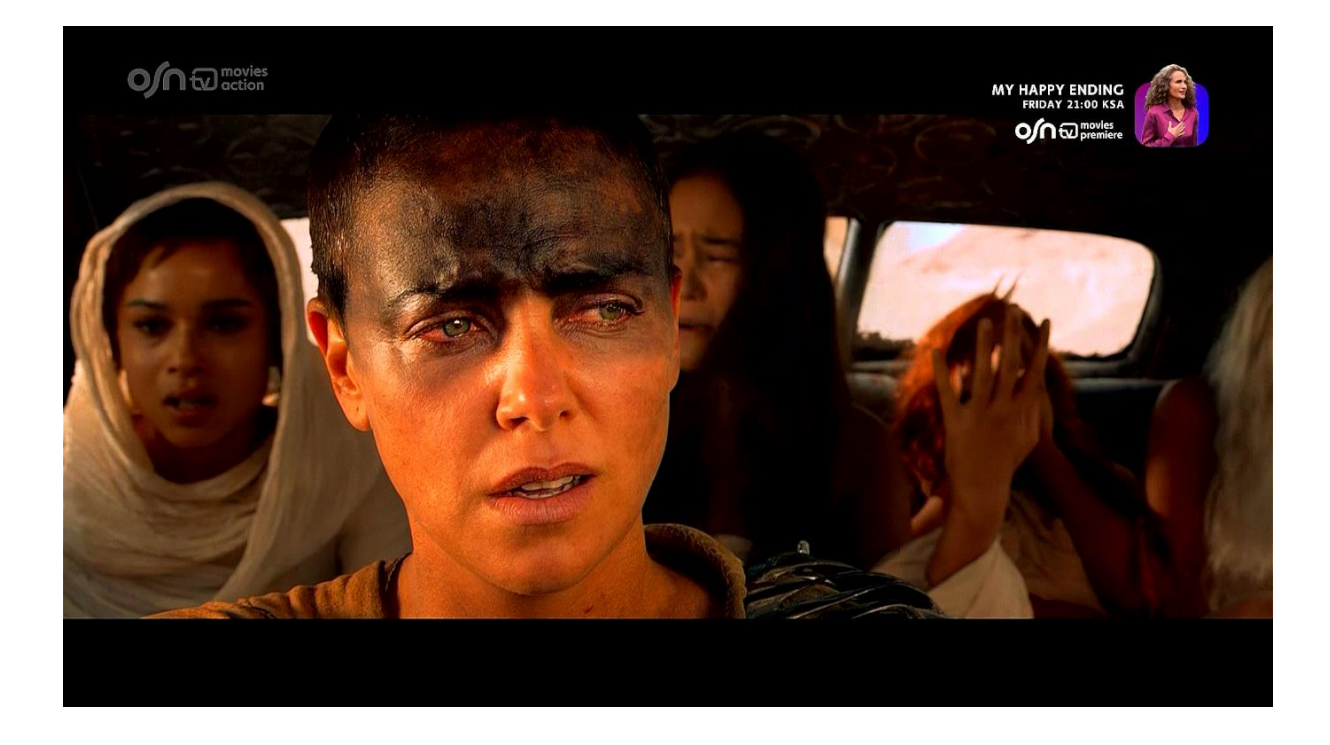

## Sur la télécommande, appuyez sur le bouton **' SUB** '

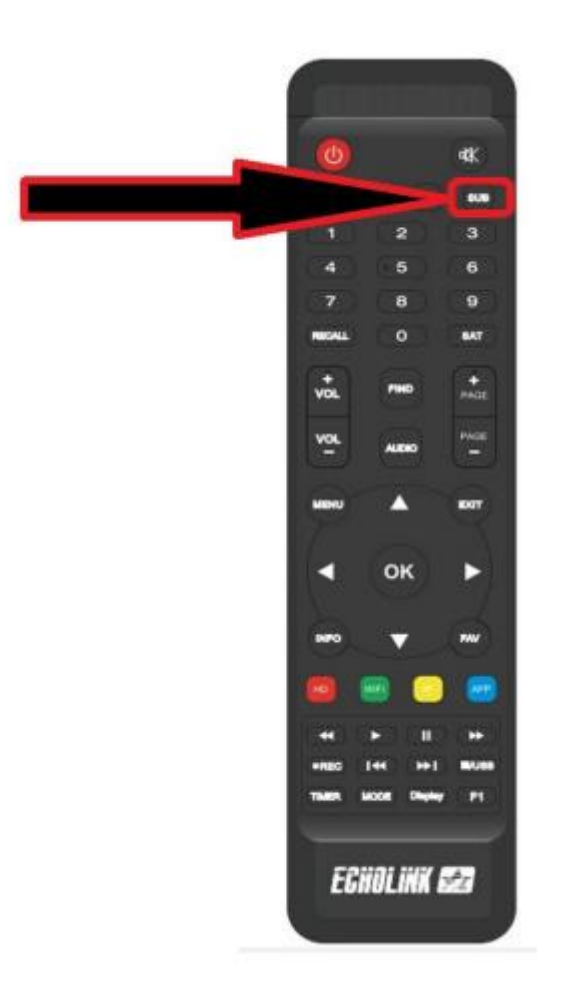

Appuyez sur le bouton vert de la télécommande, puis désactivez le soustitrage instantané pour éviter qu'il ne remplace le sous-titrage d'origine Choisissez la langue Arabe puis appuyez sur OK

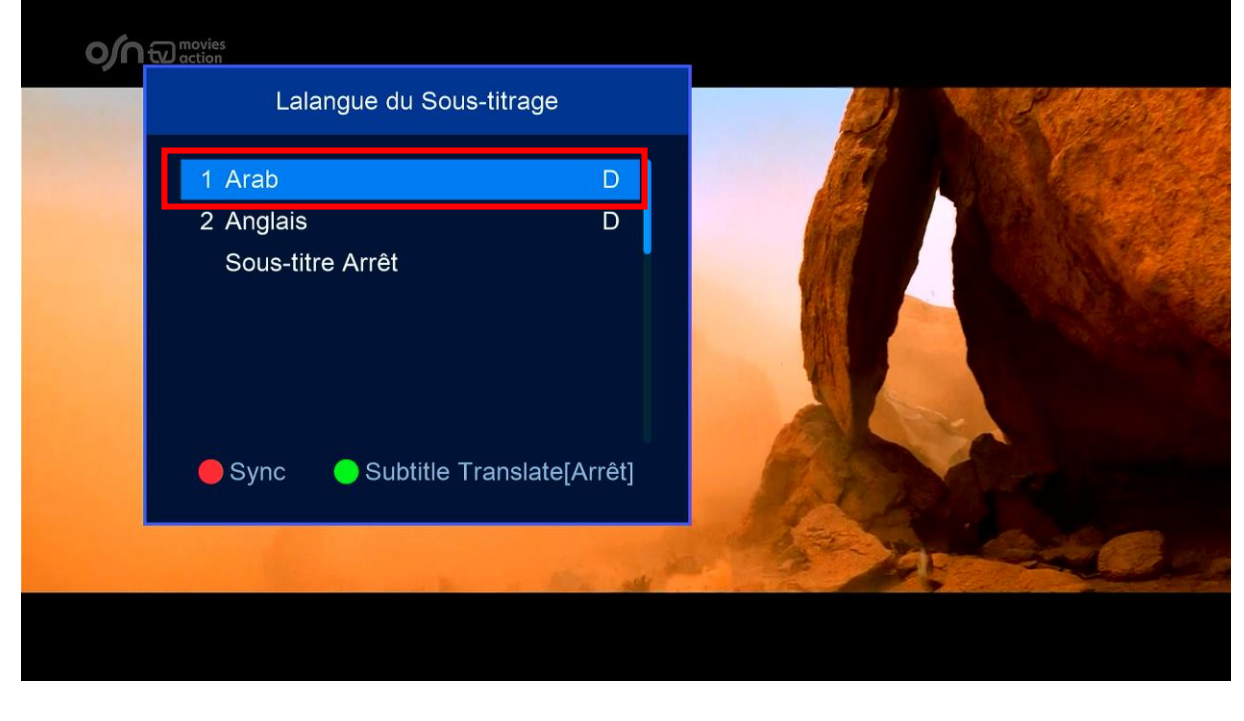

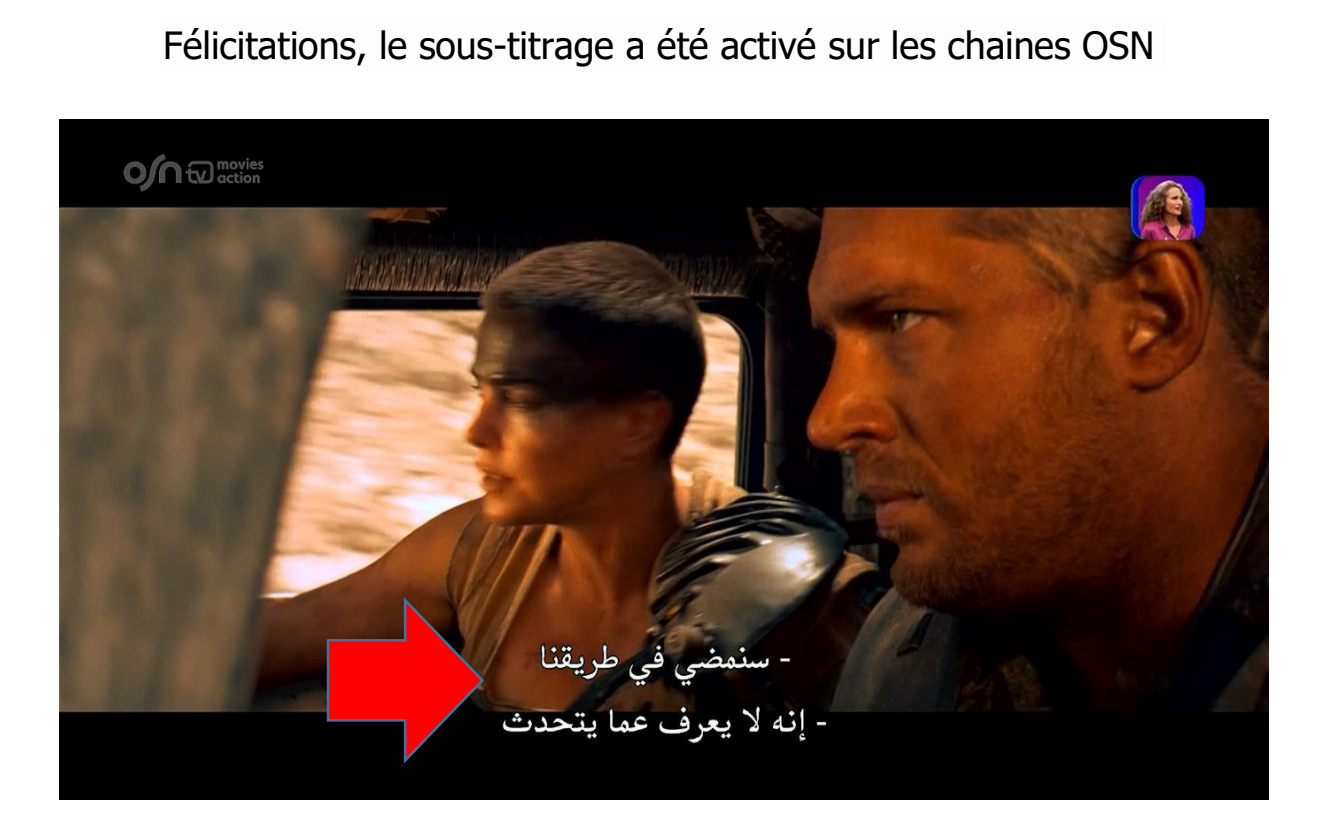